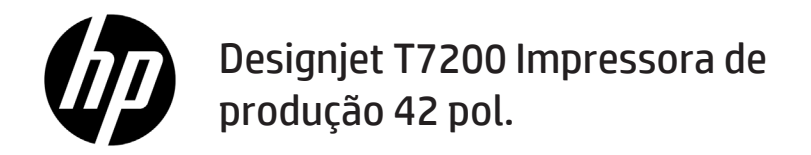

Informações iniciais

## **O que é?**

Esta é uma impressora colorida a jato de tinta desenvolvida para impressão rápida e de alta qualidade, com resolução de até 2.400 × 1.200 dpi

- Sua impressora é do tipo jato de tinta, colorida, criada para imprimir imagens de alta qualidade em papel com até 1.067 mm (42 pol.) de largura.
- Sua impressora é do tipo jato de tinta, colorida, criada para impressão rápida e de alta qualidade com resolução de até 2.400 × 1.200 dpi otimizados com base em entrada de 1.200 × 1.200 dpi (usando a opção de resolução máxima para papéis fotográficos).
- Dois rolos (três em algumas configurações) carregados de uma vez possibilitam a troca automática, rápida e fácil entre rolos diferentes, ou longos períodos de impressão não supervisionada.
- Um sistema de seis tintas com precisão e consistência na reprodução de cores e calibração automática de cores.
- Dois cabeçotes de impressão pretos permitem que a impressora imprima trabalhos rápidos em escala de cinza com alta qualidade pouco comum..

## **Outras fontes de informação**

Um guia do usuário completo e mais informações sobre a impressora estão disponíveis no site de suporte da HP: www.hp.com/go/T7200/support

Esse guia fornece informações sobre os seguintes tópicos:

- Introdução da impressora e seu software
- Instalação do software
- Instalação da impressora
- Manuseio de papel
- Manipulação de cartuchos de tinta e cabeçotes de impressão
- Imprimindo
- Gerenciamento de cores
- Exemplos práticos de impressão
- Manutenção da impressora
- Acessórios
- Solução de problemas de qualidade de impressão
- Solução de problemas de papéis
- Solução de problemas do cartucho de tinta e dos cabeçotes de impressão
- Solução de problemas gerais da impressora
- Mensagens de erro do painel frontal
- Ajuda
- Especificações da impressora
- Cenários de administração de trabalho

#### **Avisos legais**

As informações contidas neste documento estão sujeitas a alteração sem aviso prévio. As únicas garantias para produtos e serviços HP são descritas na declaração de garantia expressa que acompanha tais produtos e serviços. Nenhuma informação aqui descrita deve ser utilizada para criar uma garantia adicional. A HP não se responsabiliza por erros ou omissões editoriais ou técnicas aqui contidas.

Para alguns países/regiões, uma Garantia Limitada da HP impressa é fornecida na caixa. Em países/regiões nos quais a garantia não é fornecida no formato impresso, você poderá solicitar uma cópia impressa no site www.hp.com/go/orderdocuments ou escrever para:

América do Norte: Hewlett Packard, MS POD, 11311 Chinden Blvd, Boise, ID 83714, EUA.

Europa, Oriente Médio, África: Hewlett-Packard, POD, Via G. Di Vittorio 9, 20063 Cernusco s/Naviglio (MI), Itália.

Ásia, Pacífico: Hewlett-Packard, POD, P.O. Box 200, Alexandra Post Office, Singapore 911507.

#### **Precauções de segurança**

As precauções a seguir asseguram o uso correto da impressora e evitam danos a ela. Siga essas precauções o tempo todo.

- Use a tensão de alimentação elétrica especifi cada na gravura com o nome do produto. Não sobrecarregue a tomada da impressora com vários dispositivos.
- Verifique se a impressora está bem aterrada. O não-aterramento da impressora pode resultar em choque elétrico, incêndio e vulnerabilidade à interferência eletromagnética.
- Não desmonte ou conserte a impressora por conta própria. Entre em contato com um representante da HP caso necessite de serviços. Consulte *Utilização da impressora*.
- **Informações iniciais 1**
- Use somente o cabo fornecido pela HP com a impressora. Não danifi que, corte ou conserte o cabo de alimentação. Um cabo de alimentação danifi cado apresenta risco de incêndio e choque elétrico. Substitua um cabo de alimentação danificado por um cabo de alimentação aprovado pela HP.
- Não deixe que peças de metal ou substâncias líquidas (exceto as usadas nos Kits de limpeza HP) entrem em contato com as peças internas da impressora. Isso pode resultar em incêndio, choque elétrico ou outros riscos graves.
- Desligue a impressora e desconecte o cabo de alimentação da tomada em qualquer um destes casos:
	- Ao colocar as mãos dentro da impressora.
	- Em caso de fumaça ou odor incomum proveniente da impressora.
	- Se a impressora estiver apresentando um ruído incomum não observado durante a operação normal
	- Se uma peça de metal ou uma substância líquida (não utilizada nas rotinas de limpeza e manutenção) entrar em contato com as peças internas da impressora.
	- Durante uma tempestade.
	- Durante uma falta de energia.

### **O painel frontal**

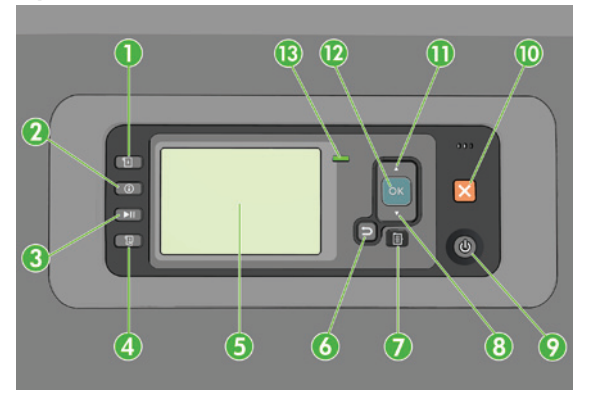

O painel frontal contém os seguintes componentes, começando com as quatro teclas de acesso direto:

- 1. Ativar carregamento de mídia.
- 2. Tecla **Exibir informações**. Ao pressionar essa tecla repetidamente, você verá as informações sobre papéis carregados, níveis de tinta, conexão da impressora com o computador e status do cabeçote de impressão.
- 3. A tecla **Pausar impressão** interrompe a impressão imediatamente. Pressione novamente a tecla para reiniciar a impressão. Essa função é útil, por exemplo, ao alterar ou carregar um rolo.
- 4. Tecla **Alimentação e corte de formulário**.
- 5. Visor do painel frontal: exibe erros, avisos e informações sobre como usar a impressora.
- 6. Tecla **Voltar**: para voltar para a etapa anterior em um procedimento ou interação. Para ir para um nível superior ou deixar a opção no menu, ou ao apresentar uma opção.
- 7. Tecla **Menu**: pressione para retornar ao menu principal do visor do painel frontal. Caso você já esteja no menu principal, ele exibirá a tela de status.
- 8. Tecla Para baixo: para descer em um menu ou opção, ou para diminuir um valor, por exemplo, durante a configuração do contraste do visor do painel frontal ou endereço IP.
- 9. Tecla **Power**: para ligar ou desligar a impressora, essa tecla também tem uma luz para indicar o status da impressora. Se a luz da tecla Power estiver apagada, a impressora está desligada. Se a luz da tecla Power estiver piscando em verde, a impressora está sendo inicializada. Se a luz da tecla Power estiver verde, a impressora está ligada. Se a luz da tecla Power estiver âmbar, a impressora está em espera. Se a luz da tecla Power estiver piscando em âmbar, a impressora requer atenção.
- 10. Tecla **Cancelar**: para interromper um procedimento ou interação.
- 11. Tecla **Para cima**: para subir em um menu ou opção, ou para aumentar um valor, por exemplo, durante a confi guração do contraste do visor do painel frontal ou do endereço IP.
- 12. Tecla **OK**: para confi rmar uma ação em um procedimento ou interação. Para inserir um submenu no menu. Para selecionar um valor ao apresentar uma opção. Se a tela de status for exibida, essa tecla o levará ao menu principal.
- 13. Luz de status: indica o status da impressora. Se a luz do status estiver verde, a impressora está pronta. Se estiver piscando na cor verde, a impressora está ocupada. Se estiver âmbar, há um erro do sistema. Se estiver piscando em âmbar, a impressora requer atenção.

## **Mensagens e códigos de erro do painel frontal**

Se for exibida uma mensagem de erro no painel frontal que **não** está incluída nesta lista, e você não tem certeza da resposta correta, desligue a impressora e, então, ligue-a novamente. Se o problema persistir, entre em contato com o Suporte HP. Consulte *Como utilizar sua impressora*.

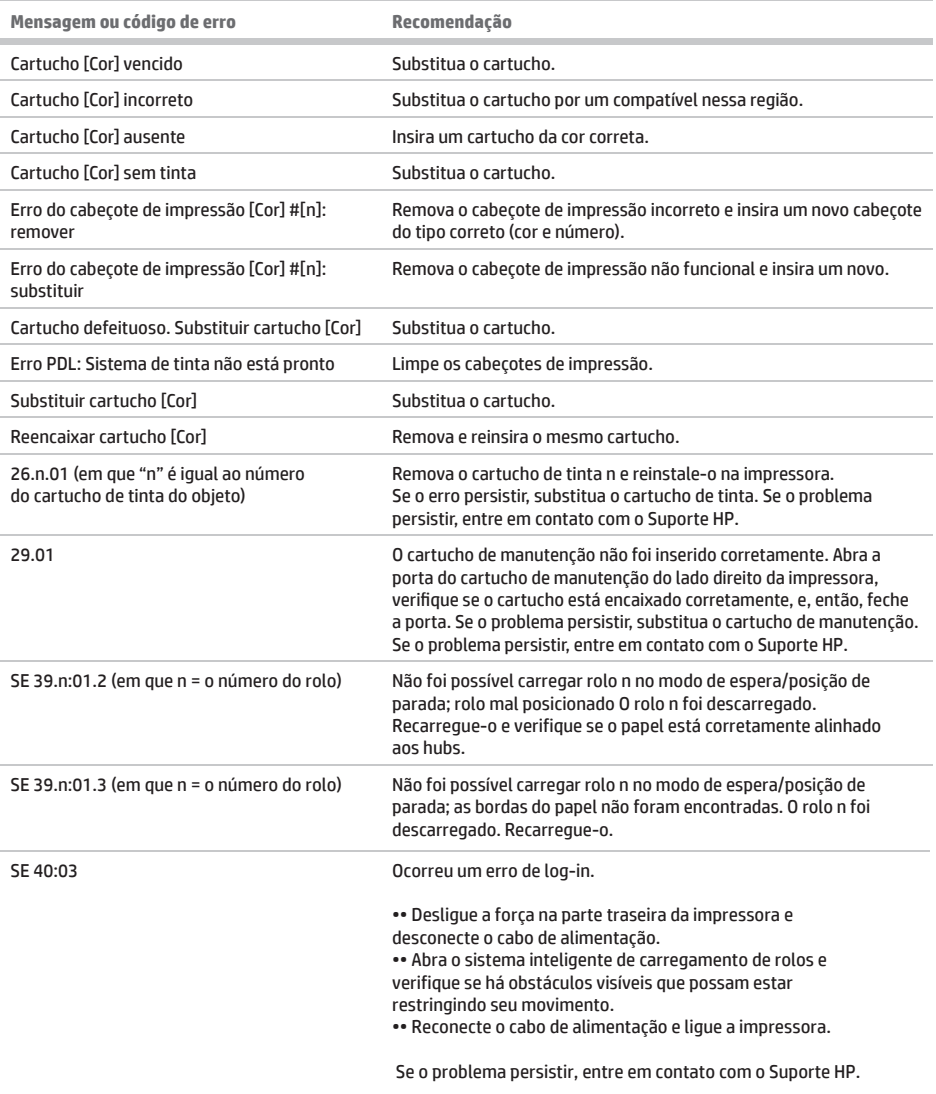

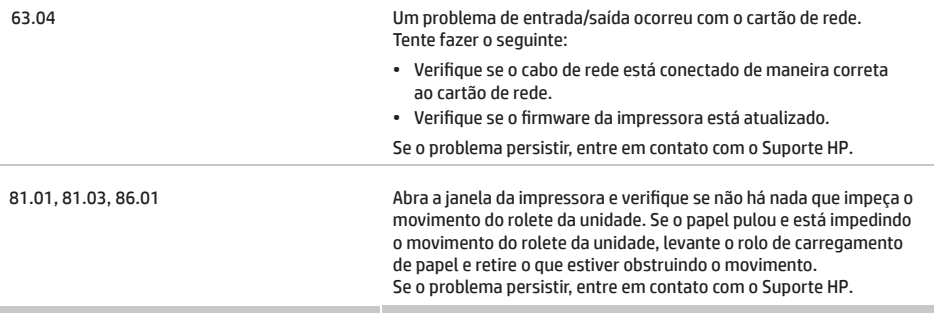

# **Especifi cações de energia**

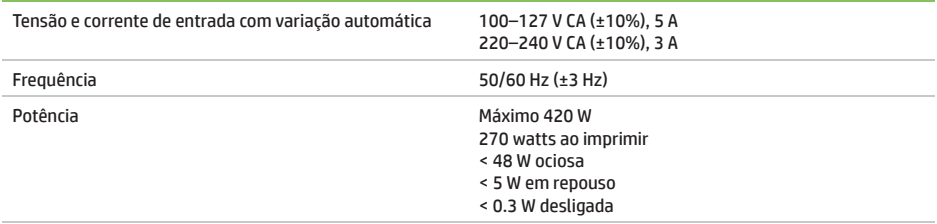